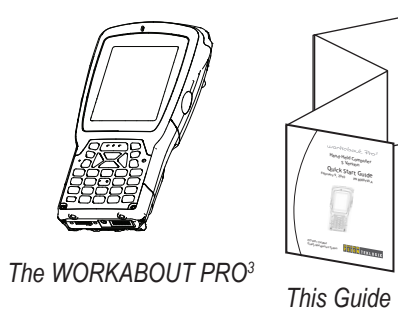

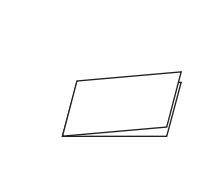

#### Contents of the box:

*Additional documentation (dependent on order)*

*LIF Port*

#### *SIM Card Slot (if present) Note: The SIM Card slot may be covered on your unit.* **Features: The Battery Compartment Getting Started**

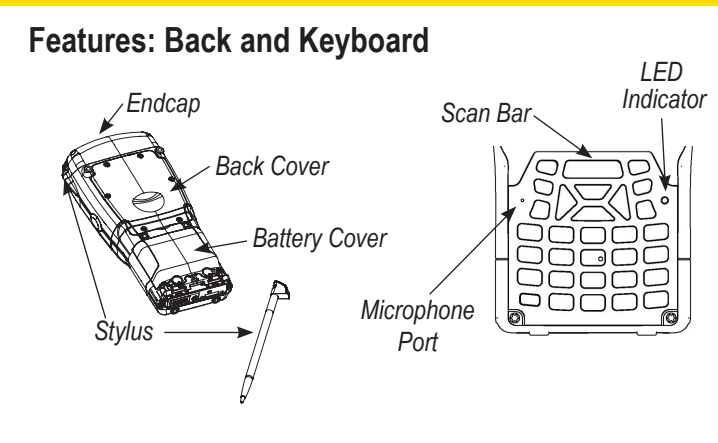

**Features: Typical Variants**

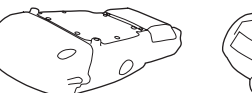

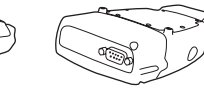

*Version without scanner or GSM radio Version with GSM radio and scanner in endcap*

*Version with serial port in endcap*

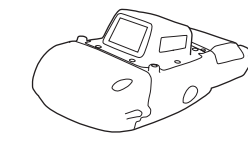

*Version with scanner in pod*

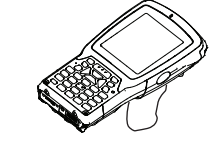

*Version with pistol grip*

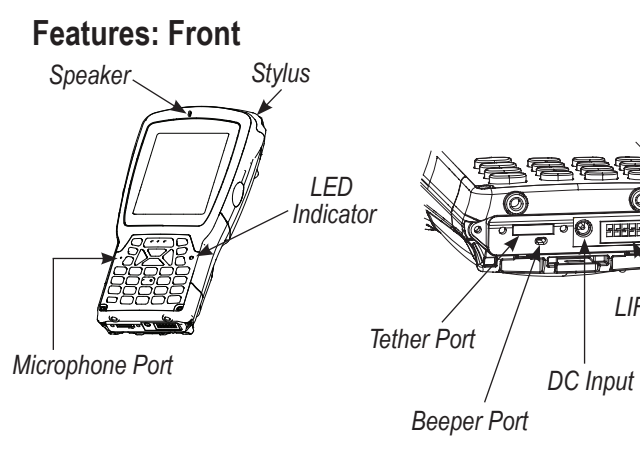

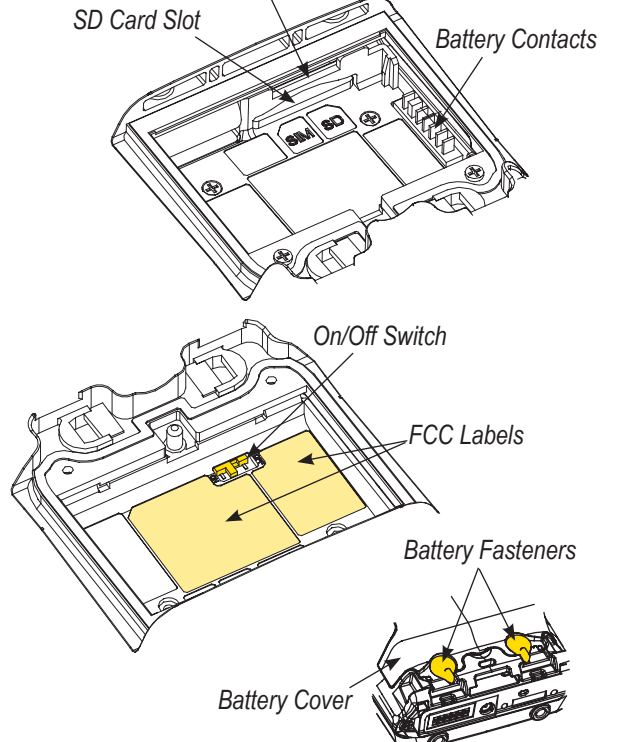

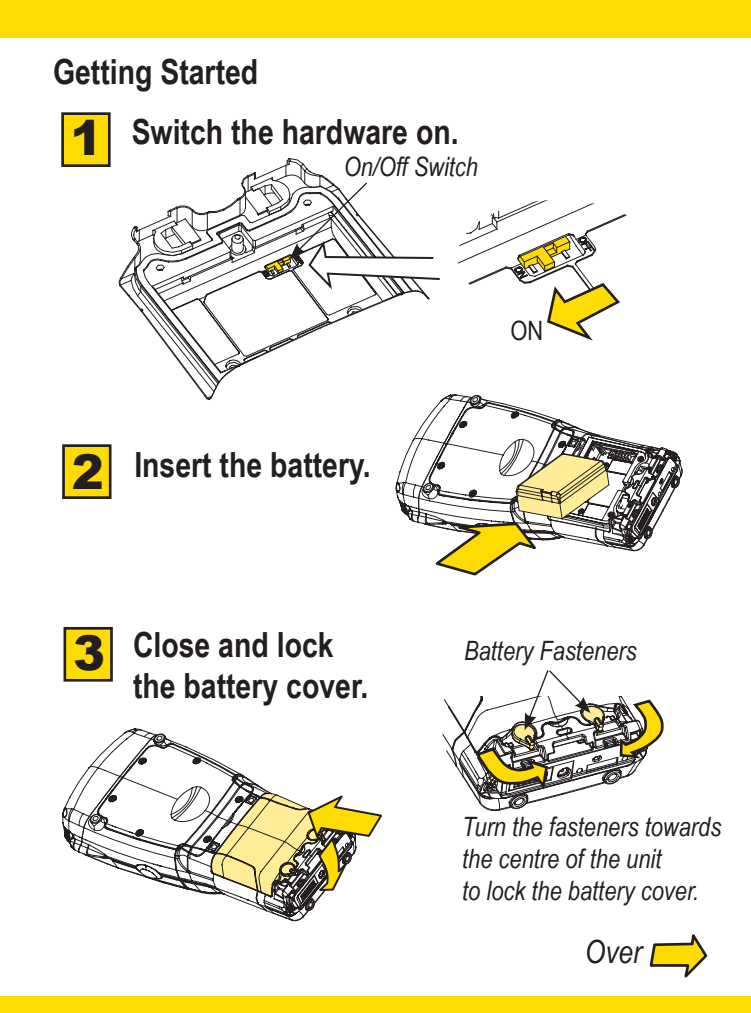

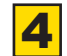

**Charge the battery.** The power adaptor may be plugged directly into the WORKABOUT PRO $^{\rm 3}$ .

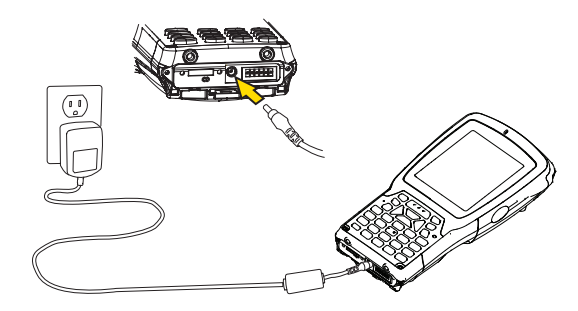

The WORKABOUT PRO<sup>3</sup> may also be charged in a Docking Station.

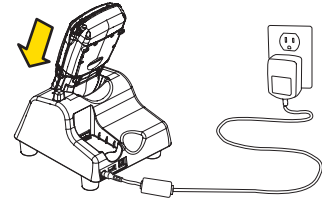

*Note: Use only the universal AC power adaptor approved by Psion Teklogix for the WORKABOUT PRO3 .*

#### **5 Turn the unit on.** Press the **Power** key for a few seconds.

*Note: Full battery performance is only reached after the first few full charge/discharge cycles.*

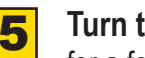

instructions provided by ActiveSync to establish a connection between the host computer and the WORKABOUT PRO<sup>3</sup>.

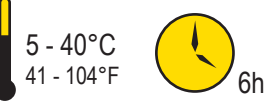

**host computer.** Connect using a Tether Port to USB cable, or through a Docking Station.

7

## **8** Configure ActiveSync. Follow the onscreen

### **To turn the WORKABOUT PRO<sup>3</sup> off, do one** of the following:

*ISO 9001 Certified Quality Management System*

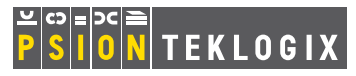

## **Install ActiveSync®.**

Go to *http://go.microsoft.com/fwlink/?LinkId=147001* and follow the instructions to download and install ActiveSync 4.5 or higher.

Allow the WORKABOUT PRO $3$  to charge for 6 hours.

## <u> | ITELEL IEILI EDILI EDILI EDIEL IIEIE IEILE IEIL IEEL</u> 8 0 0 0 1 9 9Rev. A

## workcbout  $70<sup>3</sup>$

Note: ActiveSync is not needed when connecting to a host computer that uses the Windows® Mobile Device Center (such as Microsoft® Windows Vista®).

## Hand-Held Computer S Version

## Quick Start Guide

- *• Press the Power button, or*
- *• Select Shut down from the Start menu.*

## **Resetting the unit**

 **Important:** Resetting may result in data loss.

#### To perform a cold reset:

*• Press the SCAN bar, the FN/BLUE key, and the ENTER key simultaneously for a few seconds.* 

*During a cold reset, running programs are halted and RAM memory is cleared. The contents of flash memory and the registry are preserved. The operating system is reloaded.*

#### To perform a warm reset:

*• Press the FN/BLUE key and the ENTER key simultaneously for a few seconds.*

*During a warm reset, running programs are halted. The contents of RAM, flash memory and the registry are preserved.*

Power Button

# **6** Connect the WORKABOUT PRO<sup>3</sup> to the

February 9, 2010 PN 8000199.A

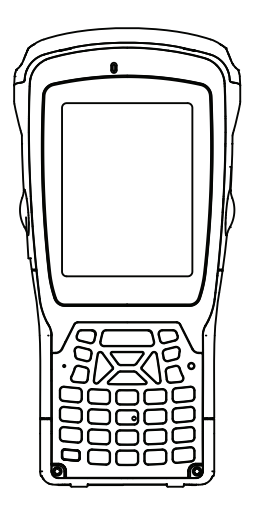